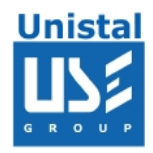

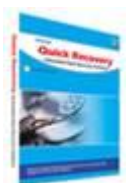

# **QUICK RECOVERY FOR MS EXCEL**

**Quick Recovery for Excel**

**Operation steps**

**Who Suffers most**

**Features QR**

**Mode**

**Using Quick Repair**

**Using Advance Repair**

**Frequently Asked Questions**

© Unistal Systems Pvt. Ltd., New Delhi

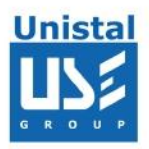

# **Quick Recovery for Excel**

Microsoft Excel Files serves many firms to hold their important or vital record, which includes stock control, accounting processes, list of employees, general record for employees. If these vital excel files get corrupt or damaged, the business firm has to face many hardships. Quick Recovery for Excel is an advance excel file recovery software tool. It recovers corrupted excel sheets data from damaged excel files. Quick Recovery for Excel performs a complete recursive scan of the damaged MS Excel file and extracts the excel sheets and the sheet data from it. Quick Recovery for Excel software uses GFETch (Guided File Excavation Technology) for searching and retrieving the data and hence is a fast, simple and easy to use advance excel recovery software tool, which quickly recovers and repairs your corrupt ms excel worksheet files in minutes. It supports almost all versions of ms excel for recovery which includes MS Excel 2003, MS Excel XP, MS Excel 2000, MS Excel 97 excel files.

## **Reasons for Excel Corruption are**:

Software corruption Power failure Computer crashes Do not exiting Microsoft Excel file properly (i.e. rebooting when the system hangs)

#### **There are two operation steps:**

#### **Select & Analysis:**

This step involves the complete diagnosis and search operation. Quick Recovery for Excel searches and cross verifies for the relevant file information, such as header, footer, signature, version, date & time stamp etc. For analysis and repairing two modes are provide: Quick and Advance. Quick Repair speedy analyses of the file and saves. Most of the cases are resolved in this mode itself. Cases where file corruption is major i.e. apart from header & footer, file structure is deeply damaged then choose Advanced Repair. This is an exhaustive method where all corrupted areas of file are excavated and analyzed. Both the modes of repairing are read only, safe to use and no damage or write operations are performed on corrupted file.

# **Repair & Save:**

After the Analysis, all files will be saved automatically on the predefined location.

#### **Who suffers most**?

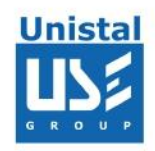

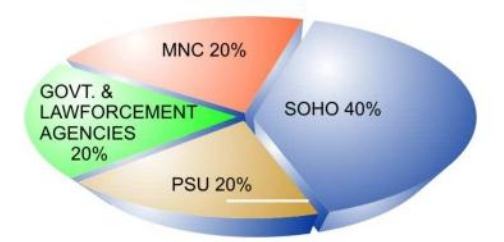

# **Features QR Excel:**

Supports all modern file versions, including **Excel 97, 2000, 2002, XP and 2003** 

Recovers Name of the Sheets Recovers and extracts all the text Recovers Integer and floating point numbers Recovers **fields**, including **URL's**  Recovers **Formulas in different format (all defined formulas)**  Restore **Tables. Hyperlinks, Font color, size, style and font name**  Can Repair multiples files Recovers password protected excel worksheet User friendly interface, no technical skills required

#### **100% data repair is possible if:**

Header or footer is corrupted Internal structure of the file is corrupted File summary, user or track information is corrupted File is edited using some other package If internal links are intact

# **HOW QUICK RECOVERY FOR EXCEL WORKS?**

Install Quick Recovery for MS Excel on Windows OS hard disk Run Quick Recovery from the desktop or from Programs Browse and select the corrupt **.xls**, which you want to repair Select the mode By clicking on Next, the analysis+repairing+saving process will start

#### **Cause of Data Loss in Microsoft Excel**

Accidental deletion of .xls file Corruption in Header Corruption of Footer

#### **MODE**

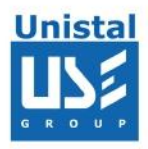

Considering all the cases of Excel data loss, Quick Recovery offers comprehensive techniques to recover.

**Quick Repair** option extracts data by repairing file header only.

**Advance Repair** option is useful for those cases where Quick Repair option fails. This mode will make repairing in such a form, that it extracts data, pictures, table contents, clip-art etc. & stores it in selected repaired path.

## **Using Quick Repair**

This mode will repair file by making changes in header portion. It cannot guarantee 100% data recovery because there could be a corruption some where in data portion. For those cases Advance Repair would be the best option. Select source Excel file path which you want to repair. Select repaired Excel file path where the repaired file will be stored. Click on browse button for selection purpose. Then click on Quick Repair option. After making all the selection Click on Next Button to proceed.

**Note**: - *It will not make any changes to source Excel. First it will copy that file to repaired path then it will start operation on it.* 

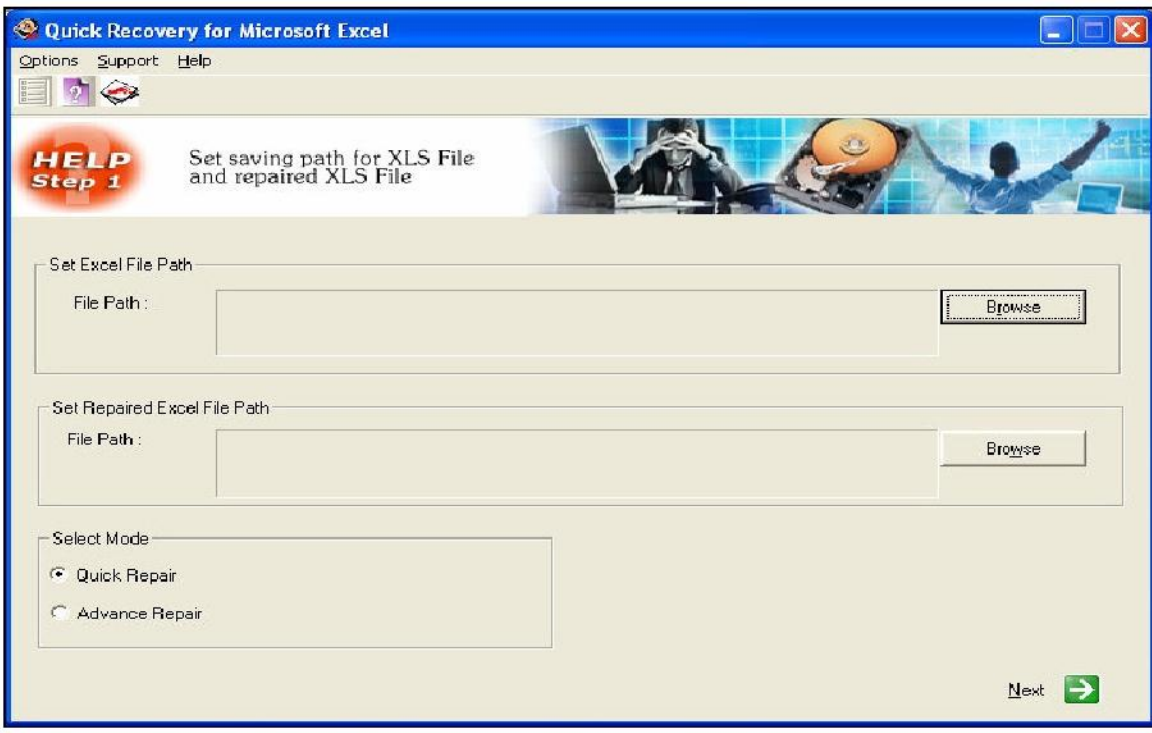

© Unistal Systems Pvt. Ltd., New Delhi

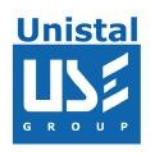

Next dialog will be progress dialog which will show you the repairing process.

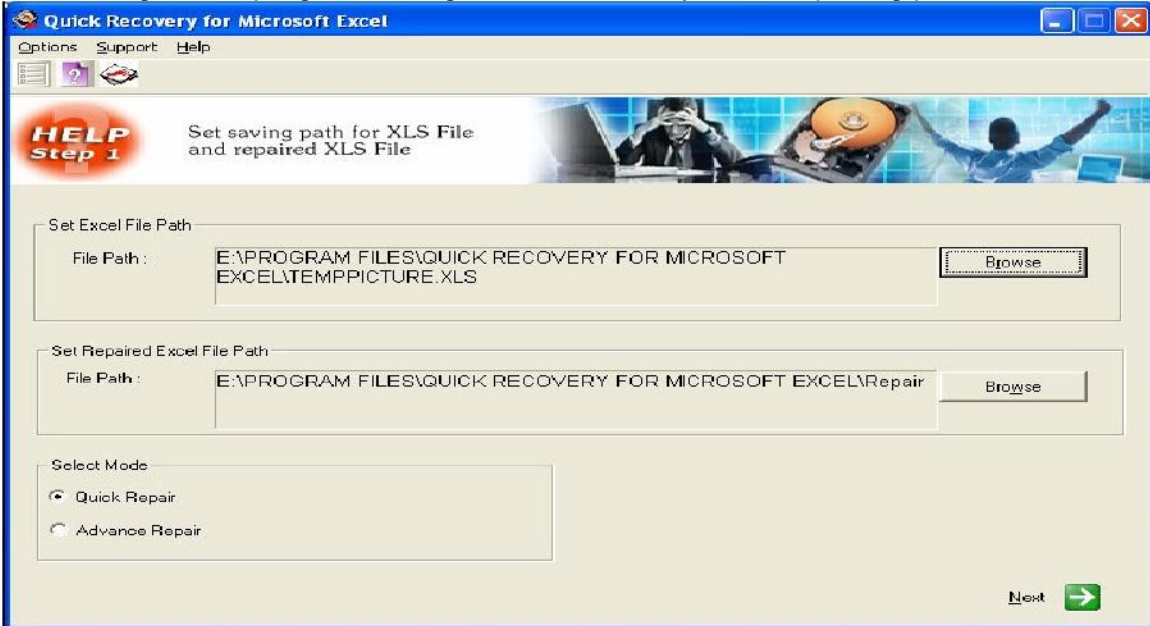

Once repairing is done it will prompt you a message

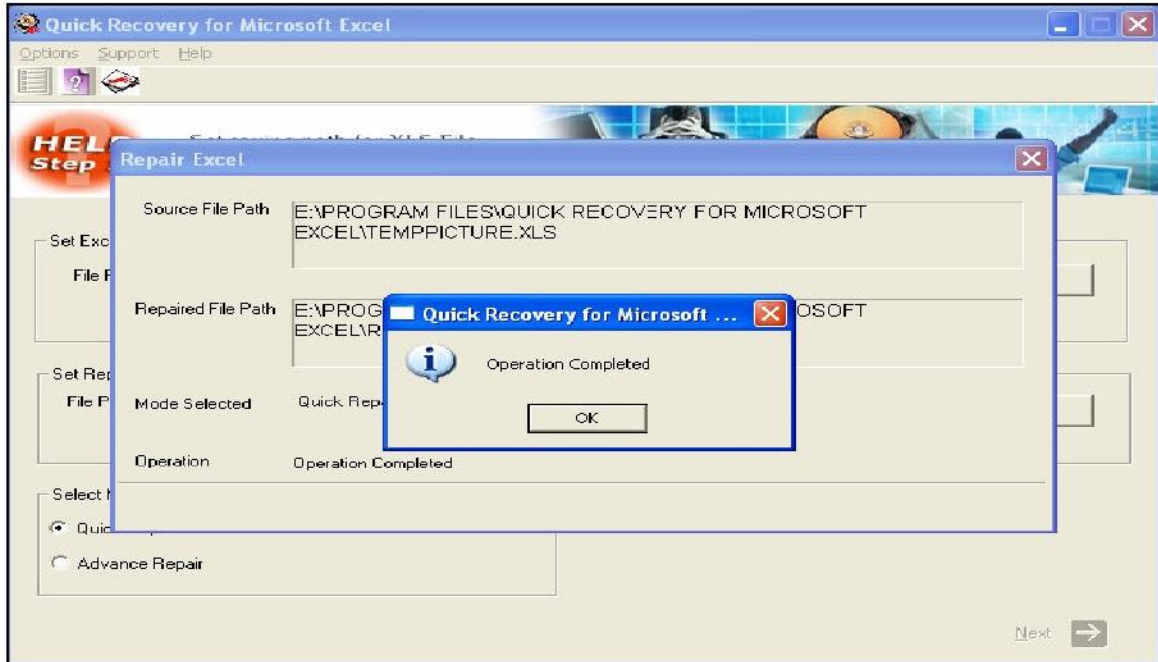

For viewing file contents. Go to repaired Excel file path. Double click on that file.

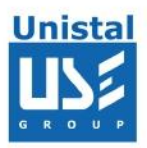

# **Using Advance Repair**

This option searches one by one till end of file for Text, Pictures, Table contents, Clip-Art etc. First it stores it in temp.repaired path. Once all required information is get then rename that file to repaired Excel file path. Select source Excel file path which you want to repair. Select repaired Excel file path where the repaired file will be stored. Click on browse button for selection purpose. Then click on Advance Repair option. After making all the selection Click on Next But

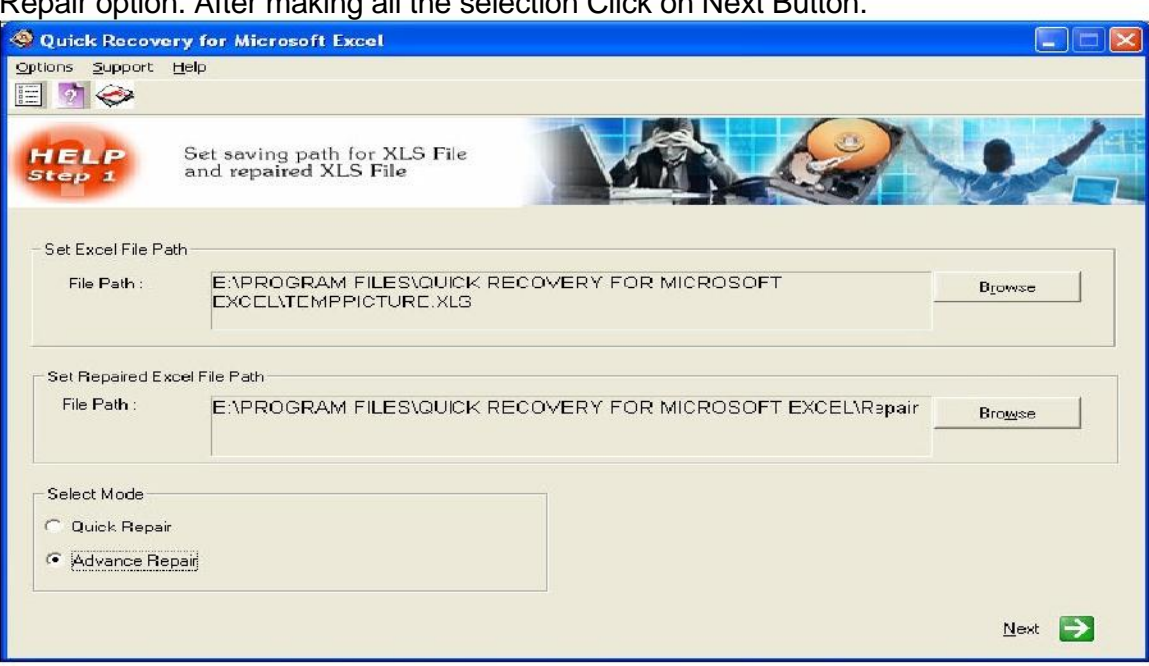

Next dialog will be progress dialog which will show you the repairing process. Once repairing is done it will prompt you a message.

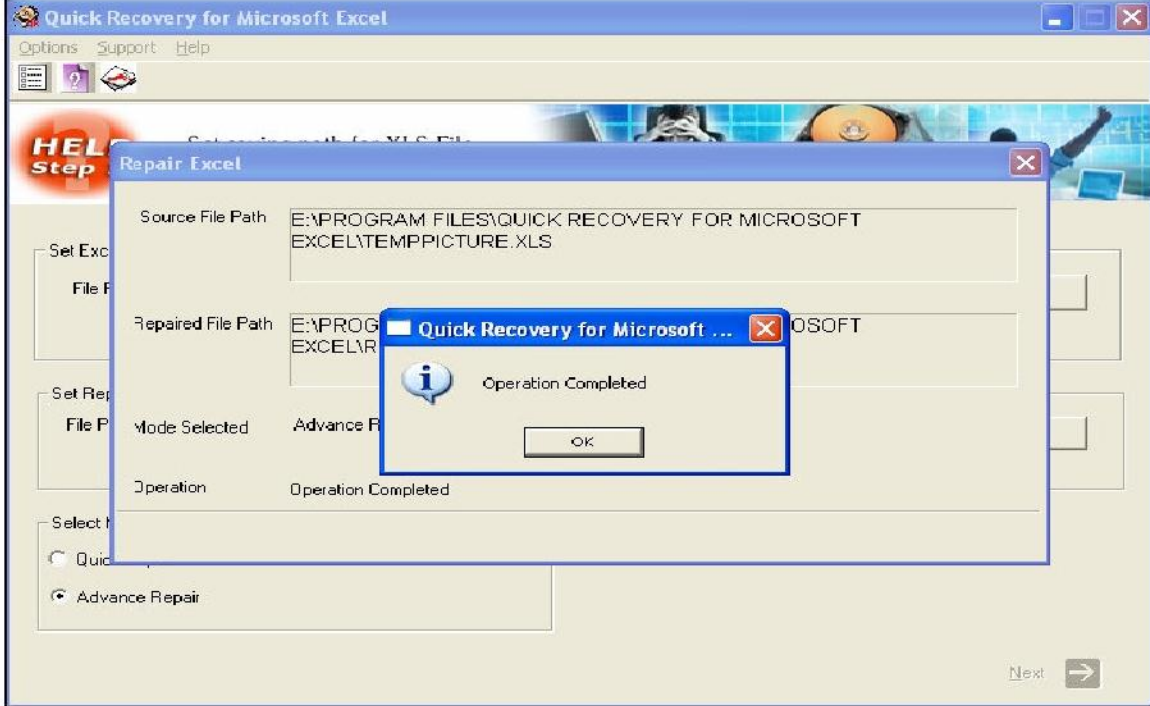

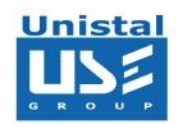

# **Microsoft Excel Versions Supported**

• MS Excel with \*.xls (i.e. 97, 2000, 2002 & 2003, 2007, 2010)

# **System Requirements**

- Windows NT/2000/XP/2003 Server/Vista/ Windows 7/Window 8
- **Microsoft Excel** 97, 2000, 2002(XP), 2003 & 2007.
- 800MHz processor or higher.
- RAM:
	- 256 MB (Windows XP)
	- 1 GB (Windows Vista, Windows 7 & Windows 8)
- 50 MB available hard disk space

# **FREQUENTLY ASKED QUESTIONS**

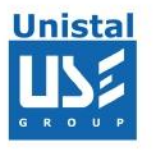

**In what cases it can repair the corrupted file?** 

Quick Recovery for Excel recovers the data from the corrupt excel file in the following cases:

- Data lost due to Unexpected System Shutdown
- Data lost due to Virus Corruption
- Data lost due to Media Corruption
- " **File cannot be accessed** "
- Repairs file from most kind of file corruption situation.

**How much time will it take to repair my corrupt excel file?** 

Time for repairing the corrupt file depends on the size of the file and the intensity of corruption caused to the file. In general it takes around **1-3 minutes** to scan and repair the corrupt file.

# **Can it recover deleted excel files from my hard drive?**

No, Quick Recovery Excel is a File Repair Software; it can only repair corrupt files. **To recover your deleted excel file** use Quick Recovery for FAT + NTFS - Data Recovery Software

# **How long would I need to wait for the product after purchasing it?**

After Purchasing you will immediately get a download link to download the product. After Installation and Registration you will get password on your mail immediately.